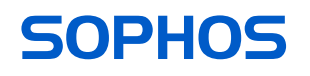

# Betriebsanleitung

AP6 420X

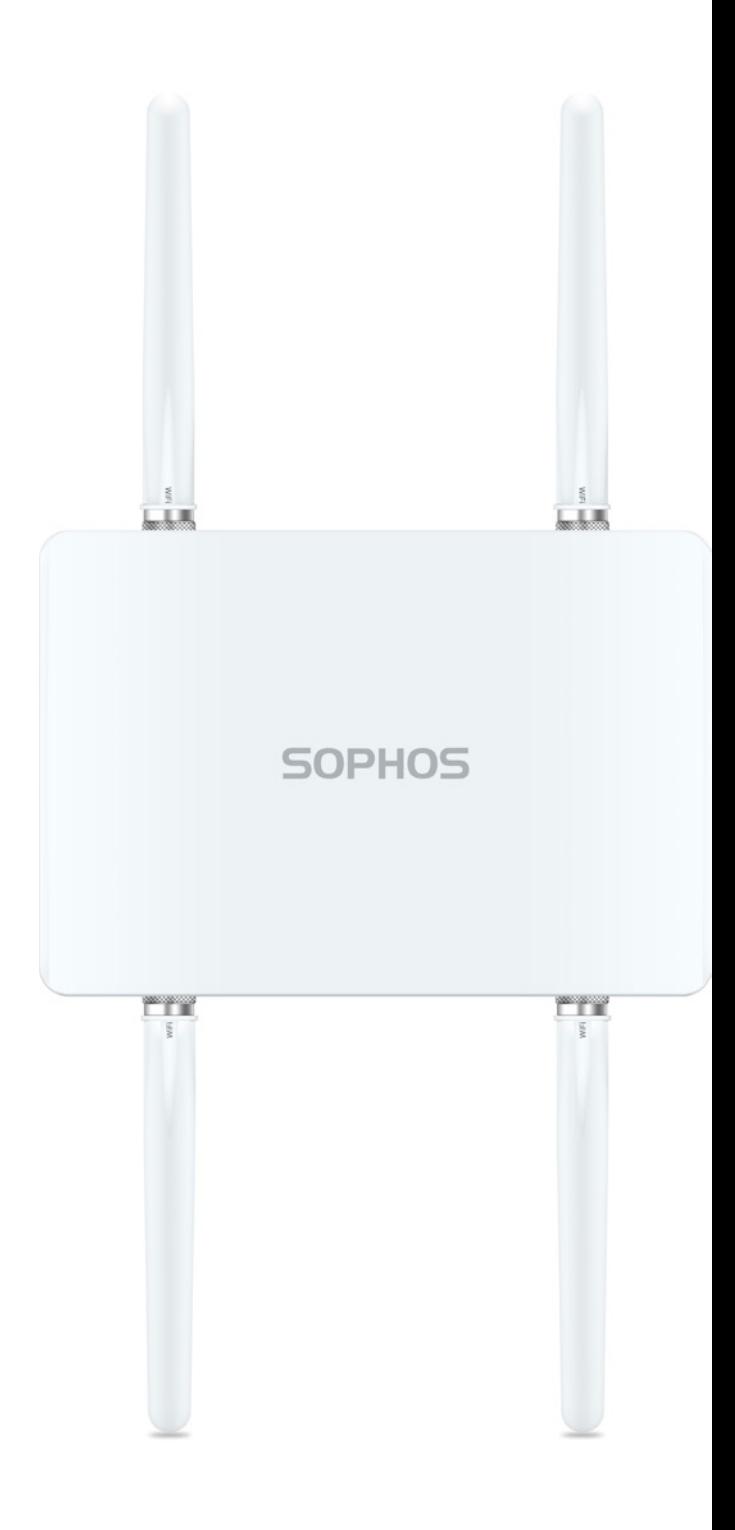

### **Einleitung**

Wir freuen uns sehr, dass Sie sich für unsere AP6-Serie entschieden haben.

Unsere leistungsstarken Wireless Access Points der AP6-Serie bieten dank moderner 802.11ax-Technologie ein herausragendes Benutzererlebnis. Die AP6-Serie lässt sich komfortabel in unserer cloudbasierten Security-Plattform Sophos Central verwalten. Erstellen Sie ganz einfach ein Sophos Central-Konto und schließen Sie das Gerät an. Der Access Point findet den cloudbasierten Controller automatisch und ist in Sekundenschnelle einsatzbereit.

Unsere Betriebsanleitung unterstützt Sie bei der Einrichtung Ihres Sophos Central-Kontos, der Konfiguration des Access Point der AP6-Serie und beinhaltet zudem detaillierte technische Daten. Wir empfehlen Ihnen zudem, die folgenden Dokumente mit nützlichen Informationen zur Sicherheit, Richtlinienkonformität und Konfigurationsoptionen zu Rate zu ziehen.

- ▶ Sophos AP6-Serie: Sicherheitshinweise und gesetzliche Vorschriften
- ▶ Sophos AP6 420X Schnellstartanleitung

Lesen Sie sich die Anweisungen vor dem Gebrauch des Geräts bitte sorgfältig durch und bewahren Sie sie an einem sicheren Ort auf. Sie können alle Benutzerhandbücher und zusätzlichen Dokumentationen aus der Sophos-Knowledgebase unter [www.sophos.](http://www.sophos.com/de-de/support/knowledgebase.aspx) [com/de-de/support/knowledgebase.aspx](http://www.sophos.com/de-de/support/knowledgebase.aspx) oder unter [www.sophos.de/get-started-ap](https://www.sophos.de/get-started-ap) herunterladen.

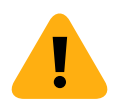

### Sicherheitssymbole

Das folgende Symbol finden Sie in unserer Schnellstartanleitung, den Sicherheitshinweisen und der Betriebsanleitung.

Wichtiger Warnhinweis. Nichtbeachtung von Warnhinweisen:

- **Lebensgefährlich und umweltgefährdend**
- **Der Access Point kann beschädigt werden**
- ▶ Die Funktionalität des Access Point kann nicht mehr garantiert werden
- ▶ Sophos haftet nicht für aus einer Nichtbeachtung der Sicherheitshinweise entstandene Schäden

### Bestimmungsgemäßer Gebrauch

Der Access Point muss gemäß der aktuellen Installationshinweise installiert werden. Andernfalls kann ein störungsfreier, sicherer Betrieb nicht gewährleistet werden. Die EU-Konformitätserklärung ist auf Anfrage erhältlich über folgende Adresse:

Sophos Technology GmbH Gustav-Stresemann-Ring 1 65189 Wiesbaden Deutschland

Sie ist auch online verfügbar:

<https://docs.sophos.com/nsg/other/RegulatoryCompliance/en-us/index.html>

# Bedienelemente und Anschlüsse

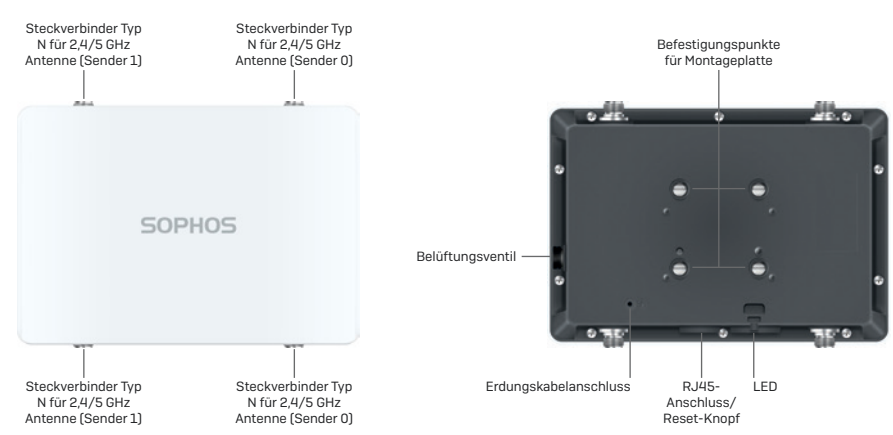

# Beschreibung der Komponenten

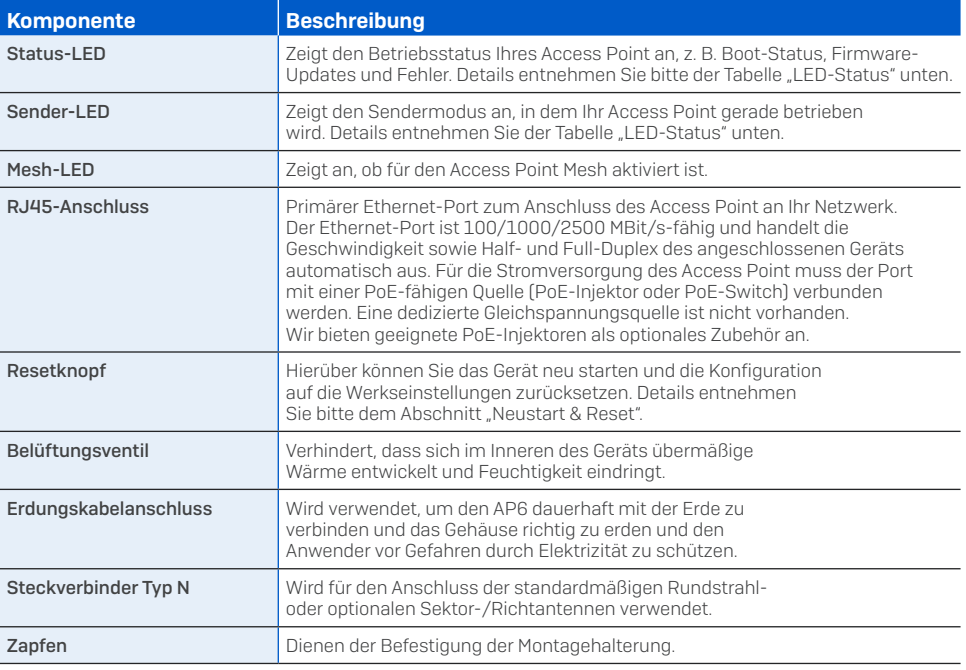

### LEDs

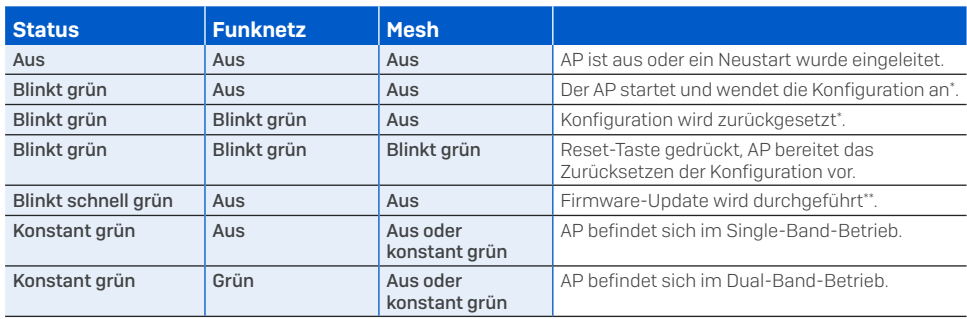

\* Ihr AP sollte sich maximal 5 Minuten in diesem Zustand befinden.

\*\* Hinweis: Gerät nicht von der Energieversorgung trennen, nicht neu starten und nicht zurücksetzen. Wenn das Gerät zum ersten Mal eine Verbindung zu Sophos Central herstellt, kann es bis zu 15 Minuten dauern, bis das Update der Firmware abgeschlossen ist.

WICHTIG: Das LED-Verhalten kann sich mit neuen Firmware-Updates ändern. Die aktuelle Schnellstartanleitung finden Sie unter [https://www.sophos.de/get-started-ap](https://sophos.com/compare-xgs).

## Anschluss und Konfiguration

Ihr Access Point lässt sich in Sophos Central verwalten. Anweisungen zum ersten Anschluss des Access Point an Ihr Netzwerk finden Sie in der mit dem Gerät mitgelieferten AP6-Schnellstartanleitung oder unter [www.sophos.de/get-started-ap.](https://www.sophos.de/get-started-ap)

Damit der Access Point mit den Sophos Central-Servern kommunizieren kann, müssen folgende Ports in Ihrer Firewall geöffnet werden:

- $\cdot$  443 (HTTPS)
- $\cdot$  80 (HTTP)
- $\cdot$  123 (NTP)

Nach der erfolgreichen Verbindung können Sie mit der Erstkonfiguration beginnen.

# Einrichten Ihres Access Point in Sophos Central

Zum Verwalten Ihrer Access Points über Sophos Central ist ein Sophos Central-Konto erforderlich. Melden Sie sich unter <https://central.sophos.com> an Ihrem Konto an oder erstellen Sie ein neues Konto.

Wählen Sie nach der Anmeldung *"Wireless"* im Popup-Fenster aus oder klicken Sie im linken Navigationsbereich auf "Wireless".

Befolgen Sie die Anweisungen des Onboarding-*Assistenten*, um Ihren Access Point zu registrieren.

Nähere Informationen entnehmen Sie bitte der [Admin-Hilfe zu Sophos Central](https://docs.sophos.com/sophos-cloud/customer-dashboard/help/de-de/webhelp/index.htm#concepts/AccessPoints.htm).

### Neustart und Reset

Je nachdem, wie lange Sie den Resetknopf gedrückt halten, können Sie Ihren Access Point mit der installierten Konfiguration neu starten oder auf die werkseitig voreingestellte Konfiguration zurücksetzen.

#### Neustart mit aktuellem Image und aktueller Konfiguration

- 1. Resetknopf drücken.
- 2. Resetknopf los lassen.
- 3. AP startet neu (die Status-LED erlischt, beginnt nach einigen Sekunden zu blinken und leuchtet nach Abschluss des Neustarts grün).

#### Neustart mit aktuellem Image und gelöschter Konfiguration

- 1. Halten Sie den Resetknopf 5 Sekunden lang gedrückt.
- 2. Status-, Funk- und Mesh-LED blinken 5 Sek. lang. Um das Löschen der Konfiguration vorzeitig abzubrechen, lassen Sie den Resetknopf los, bevor die Mesh-LED erlischt. In diesem Fall startet der AP wie oben beschrieben neu.
- 3. Nach 5 Sek. erlischt die Mesh-LED. Status- und Sender-LEDs blinken weiterhin.
- 4. Lassen Sie den Resetknopf los (Konfiguration wird gelöscht).
- 5. AP startet mit den Werkseinstellungen neu.

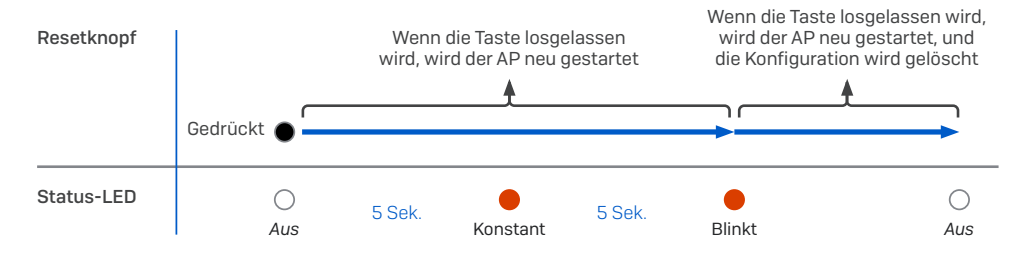

# Technische Spezifikationen

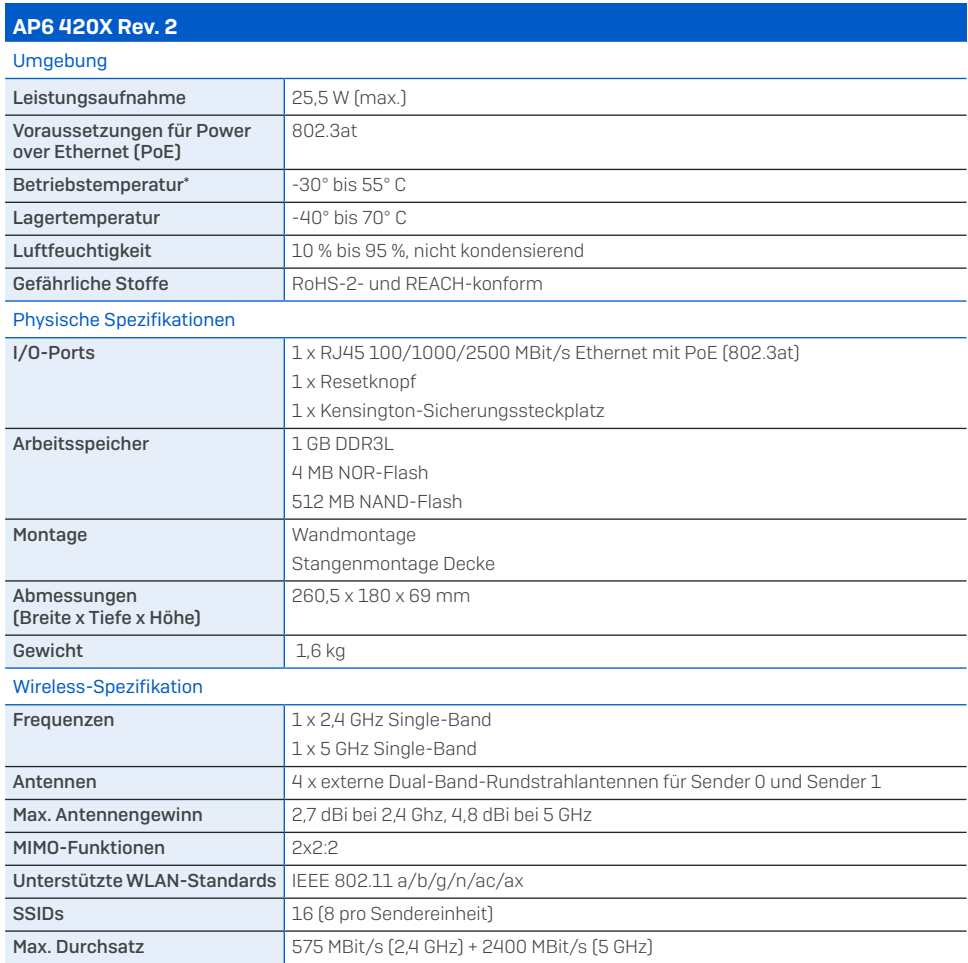

\* Hinweis: Bei Geräten der Rev. 1 liegt der Bereich zwischen -20 °C und 55 °C

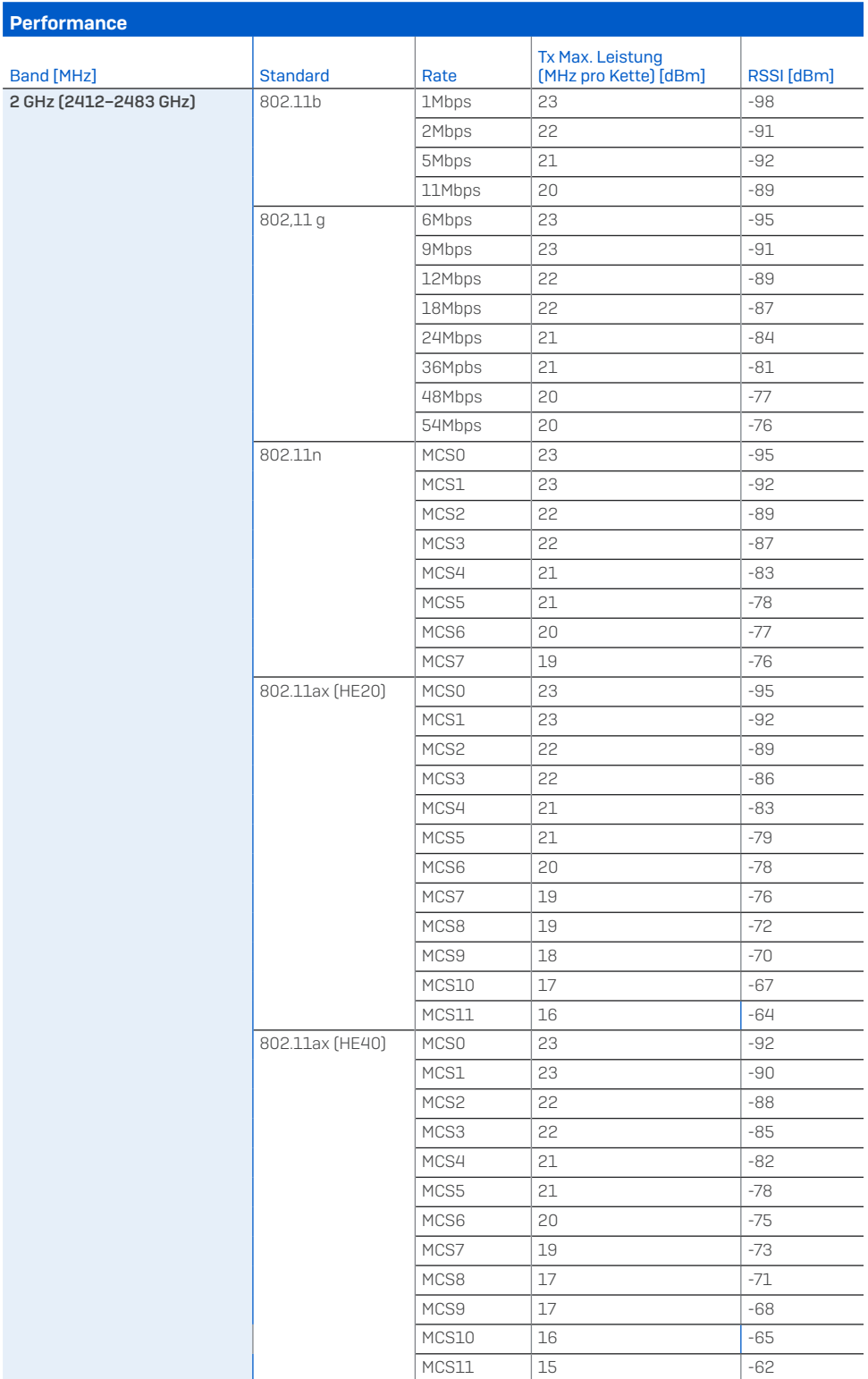

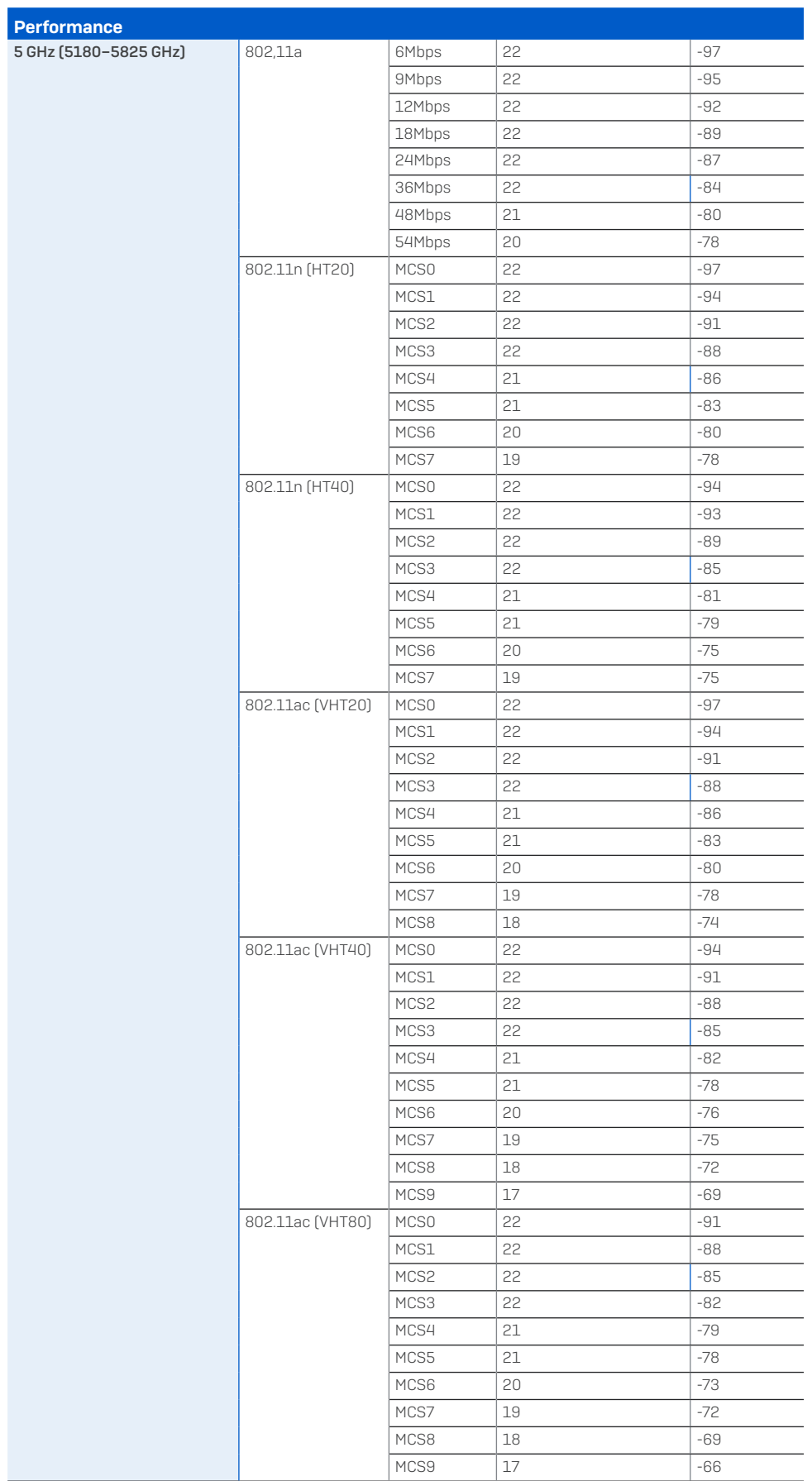

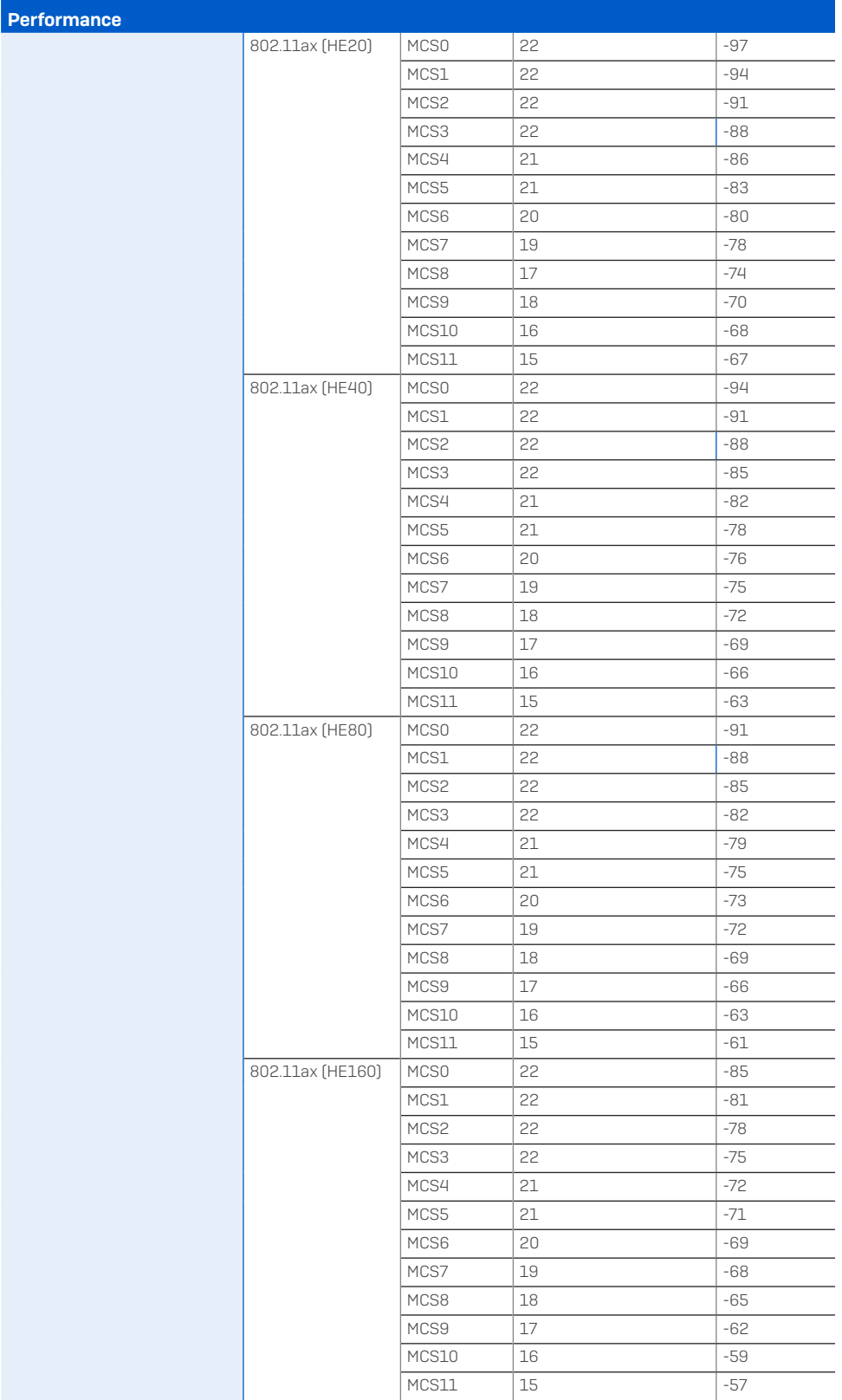

### Abstrahldiagramme

### 2,4 GHz-Band

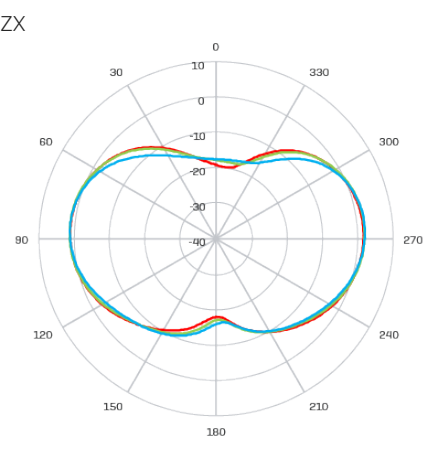

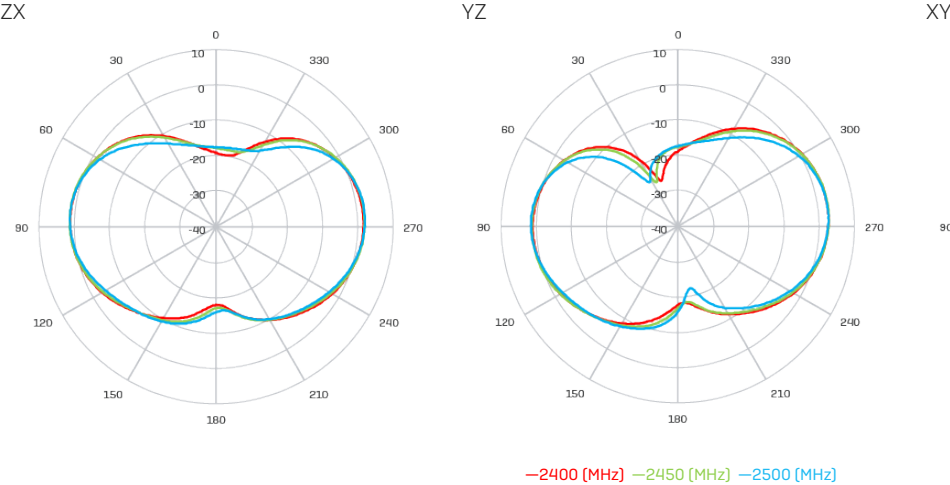

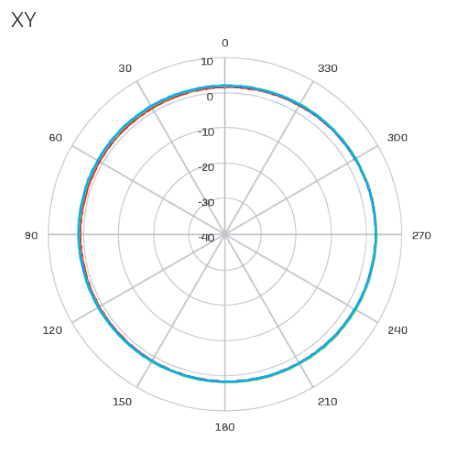

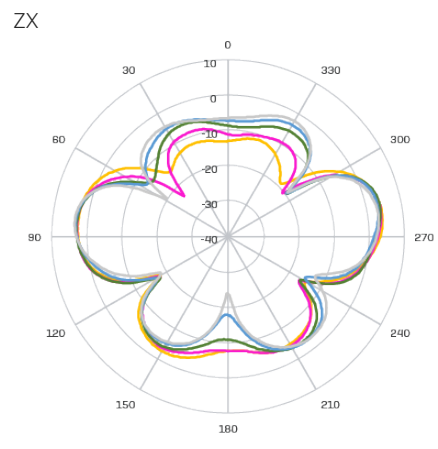

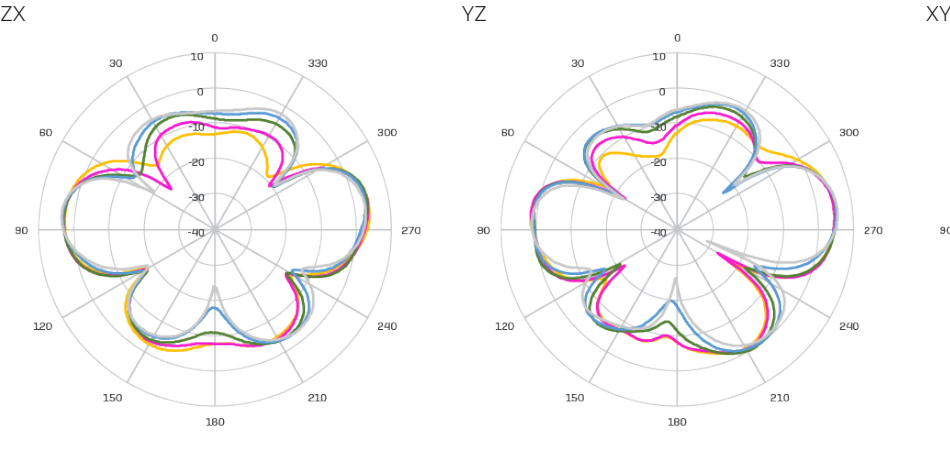

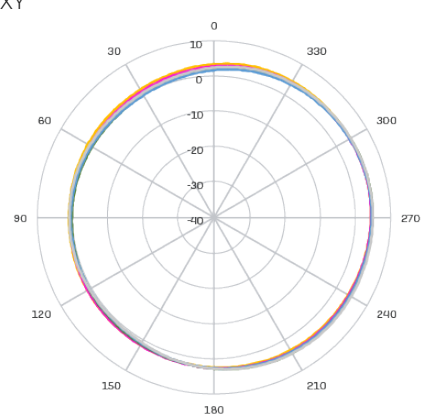

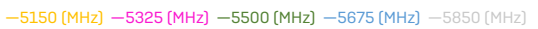

# Optionale Sektor-/Richtantennen

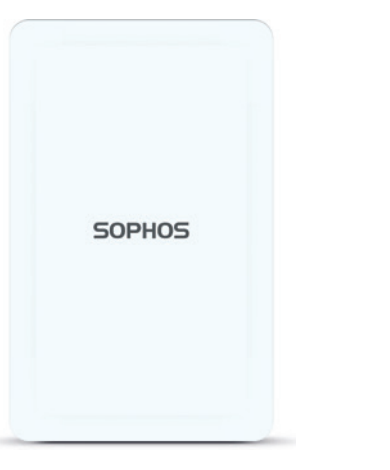

# Technische Spezifikationen

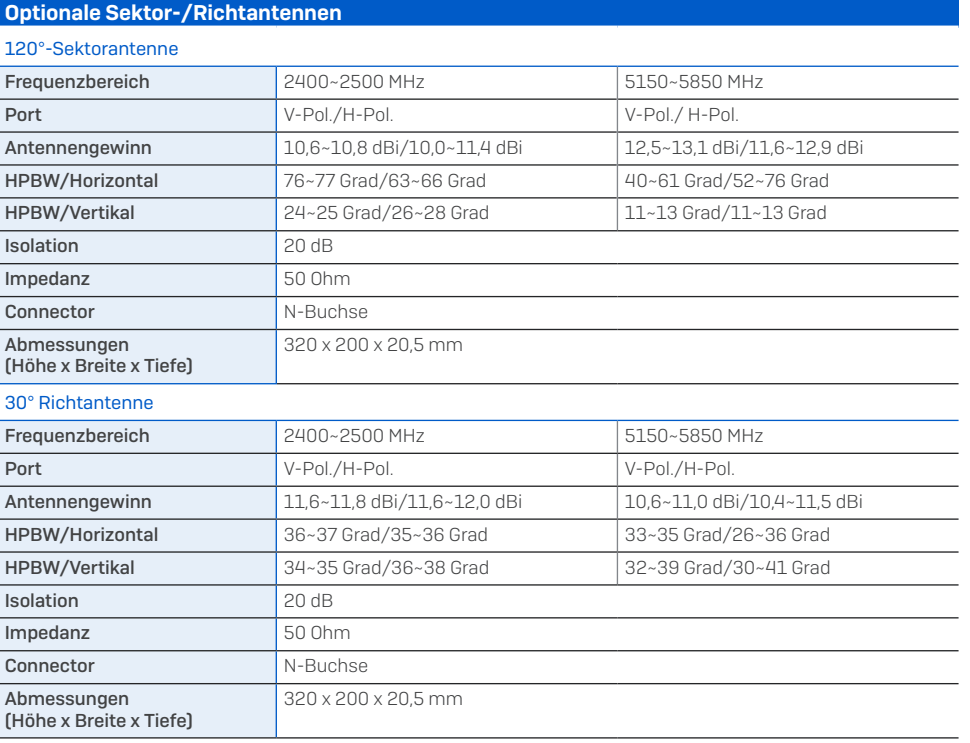

# Abstrahldiagramme Sektorantenne – Horizontal Polarisation

## 2,4 GHz-Band

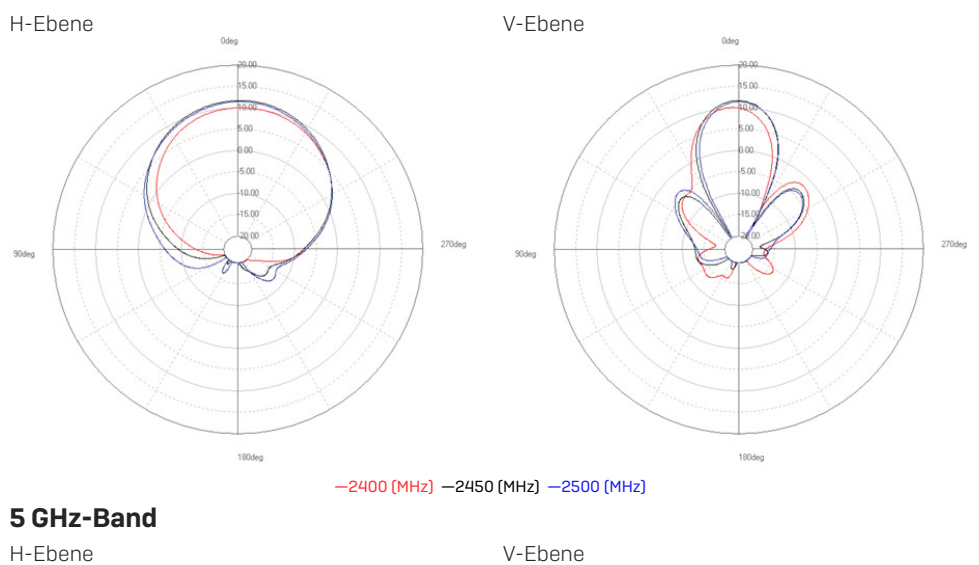

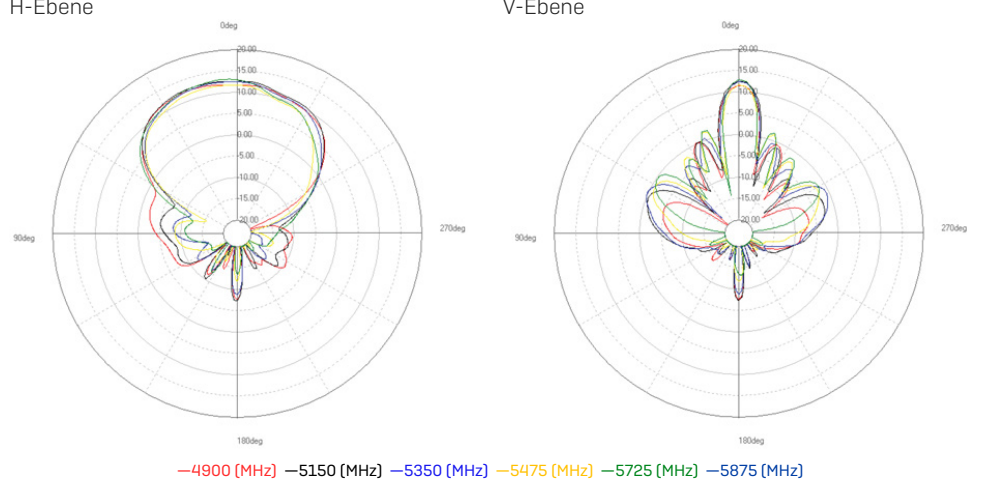

# Abstrahldiagramme Sektorantenne – Vertikale Polarisation

# 2,4 GHz-Band

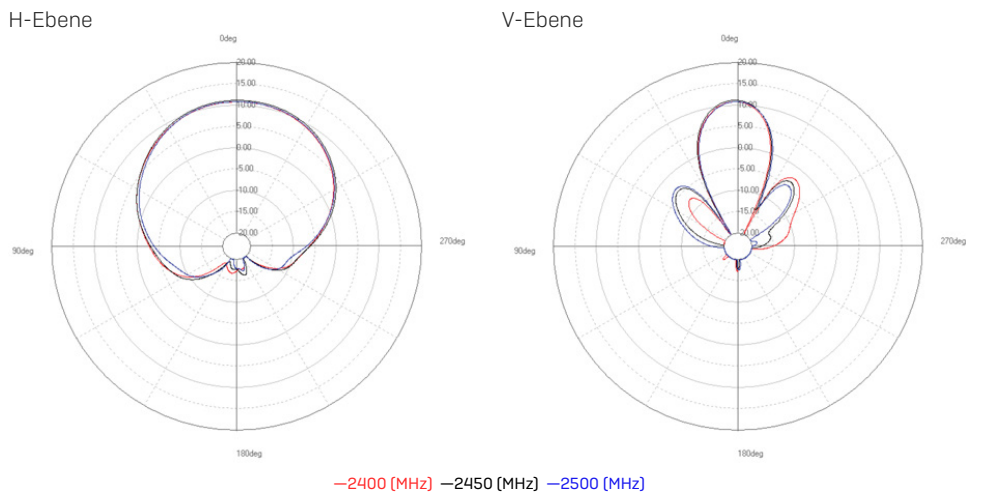

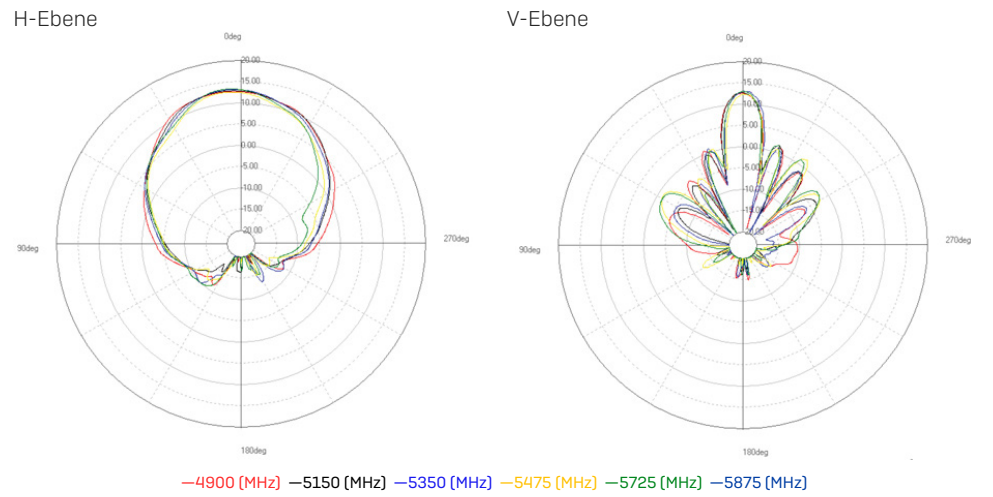

### Abstrahldiagramme Richtantenne – Horizontale Polarisation 2,4 GHz-Band

# H-Ebene V-Ebene  $\alpha$  $\alpha$ 180deg **1904** —2400 (MHz) —2450 (MHz) —2500 (MHz)

270de

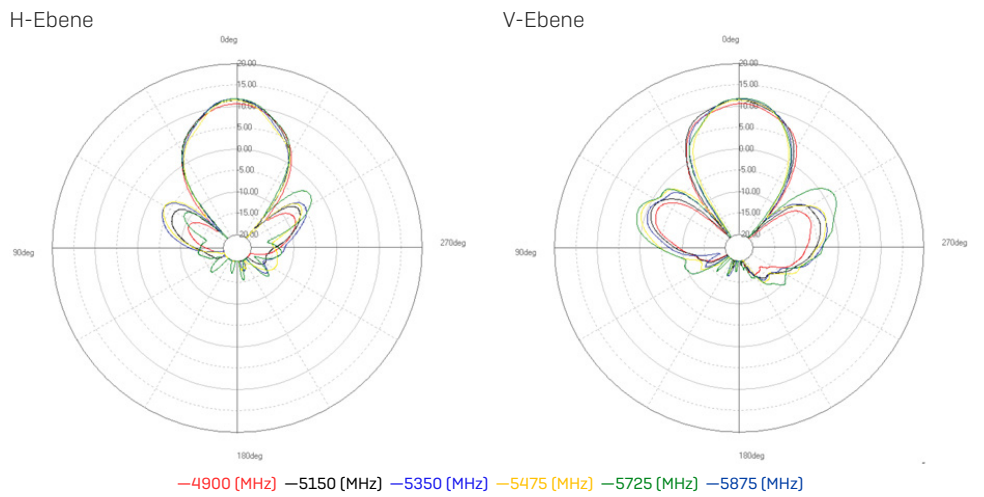

# Abstrahldiagramme Richtantenne – Vertikale Polarisation

## 2,4 GHz-Band

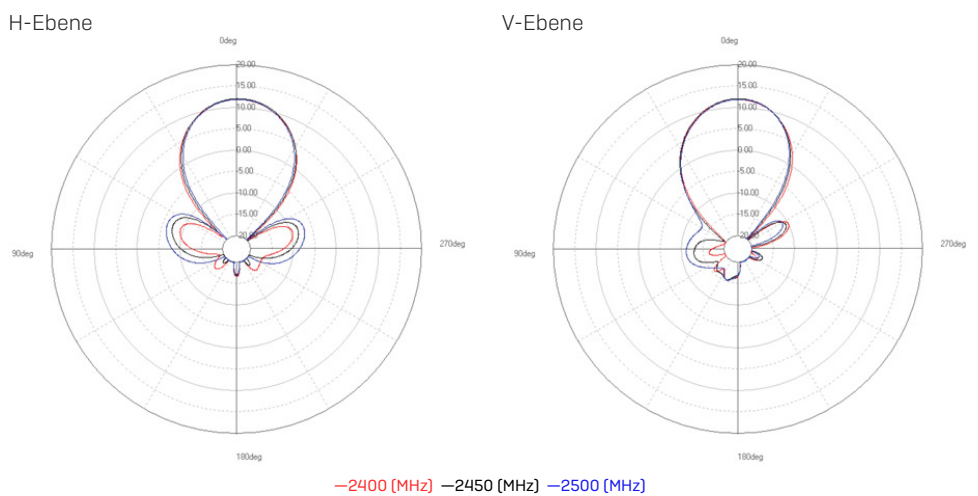

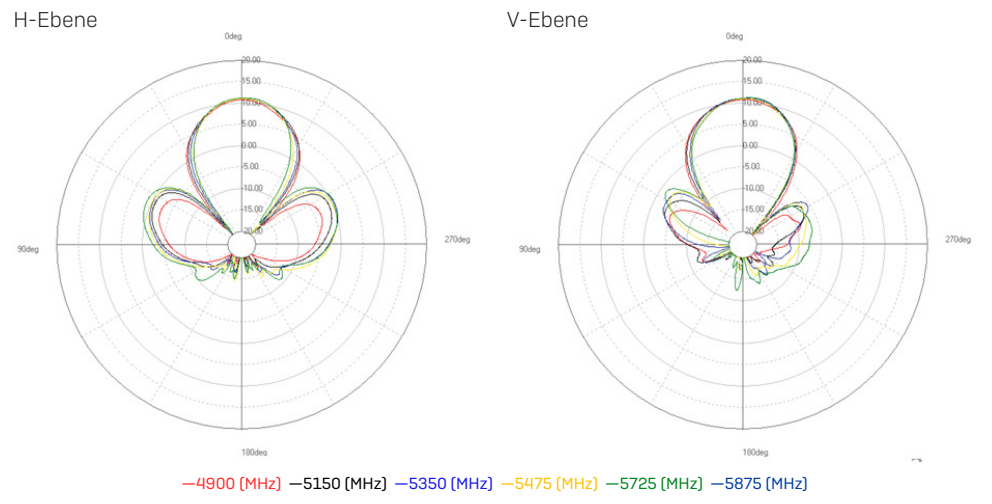

## Montageanleitung

Sie können zwischen unterschiedlichen Montagemöglichkeiten wählen und Ihren Access Point an der Wand oder an einer Stange befestigen. Für beide Möglichkeiten wird die mitgelieferte Montagehalterung benötigt. In den folgenden Abschnitten finden Sie detaillierte Anweisungen für jede dieser Möglichkeiten.

#### Montagehalterung

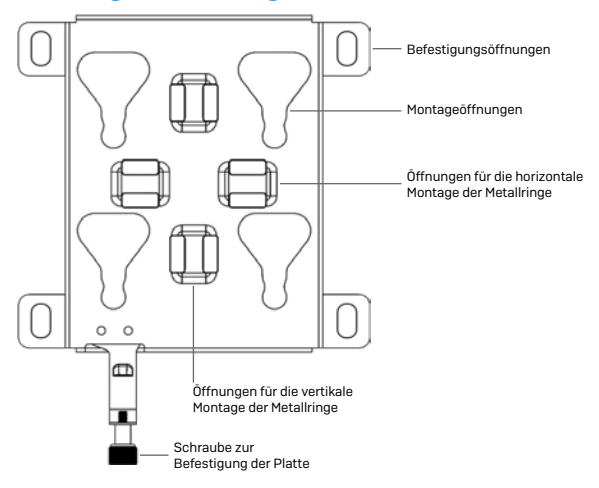

#### Wandmontage

- 1. Zeichnen Sie die Schraubenpositionen mit Hilfe der Montagehalterung an der Wand an.
- 2. Befestigen Sie den Access Point an der Halterung, indem Sie die vier Befestigungspunkte in die entsprechenden Öffnungen in der Halterung einführen und andrücken.
- 3. Ziehen Sie die Schrauben an, um den Access Point an der Halterung zu fixieren.

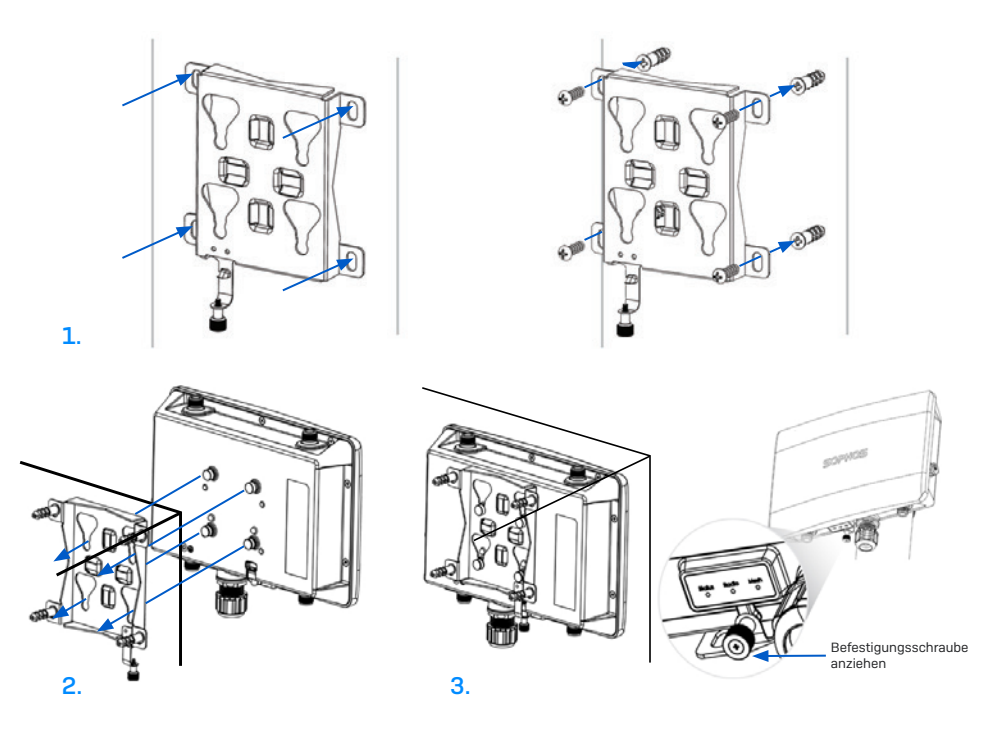

### **Stangenmontage**

3.

- 1. Befestigen Sie die beiden Metallringe an der Rückseite der Montagehalterung an den vertikalen oder horizontalen Montageöffnungen (entsprechend der gewünschten Ausrichtung).
- 2. Halten Sie die Halterung an die Stange und ziehen Sie die Metallringe fest.
- 3. Befestigen Sie den Access Point an der Halterung, indem Sie die vier Befestigungspunkte in die entsprechenden Öffnungen in der Halterung einführen und andrücken.
- 4. Ziehen Sie die Schrauben an, um den Access Point an der Halterung zu fixieren.

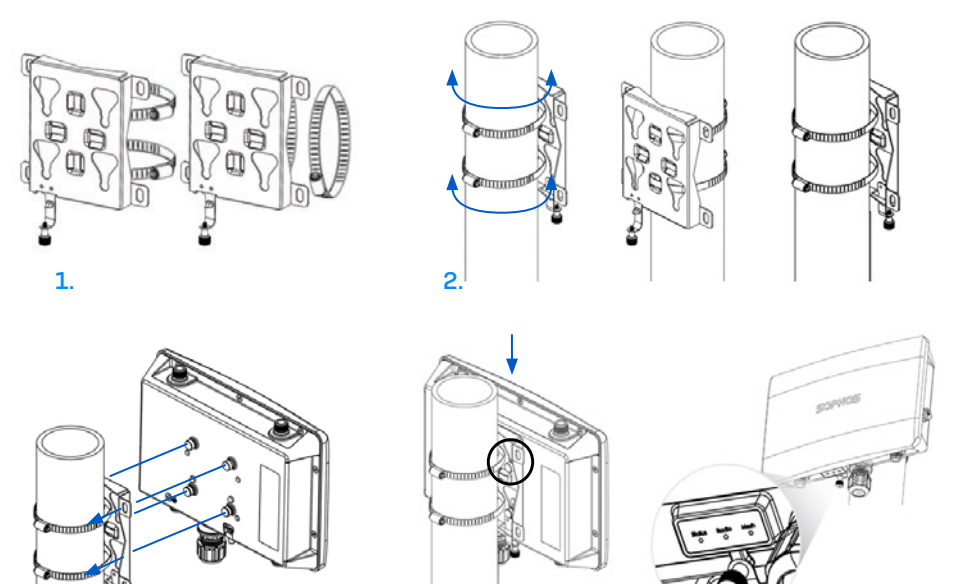

4.

#### Montageanleitung für Sektor-/Richtantennen

- 1. Bringen Sie die Gelenkstange mithilfe der im Lieferumfang enthaltenen Muttern (M6) an der Rückseite der Sektor-/Richtantenne an.
- 2. Befestigen Sie die T-förmige Halterung mithilfe der beiden mitgelieferten Edelstahl-Schlauchschellen an der Stange.

Bitte beachten Sie: Die Klemmen eignen sich für Stangen mit einem Durchmesser von 35–65 mm.

- 3. Befestigen Sie die Gelenkstange mithilfe der im Lieferumfang enthaltenen Schrauben (M8x40), Mutter, Federunterlegscheibe sowie Unterlegscheibe an der T-förmigen Halterung.
- 4. Richten Sie die Antenne nach oben oder unten (in einem Winkel von maximal 27°) aus und fixieren Sie sie.

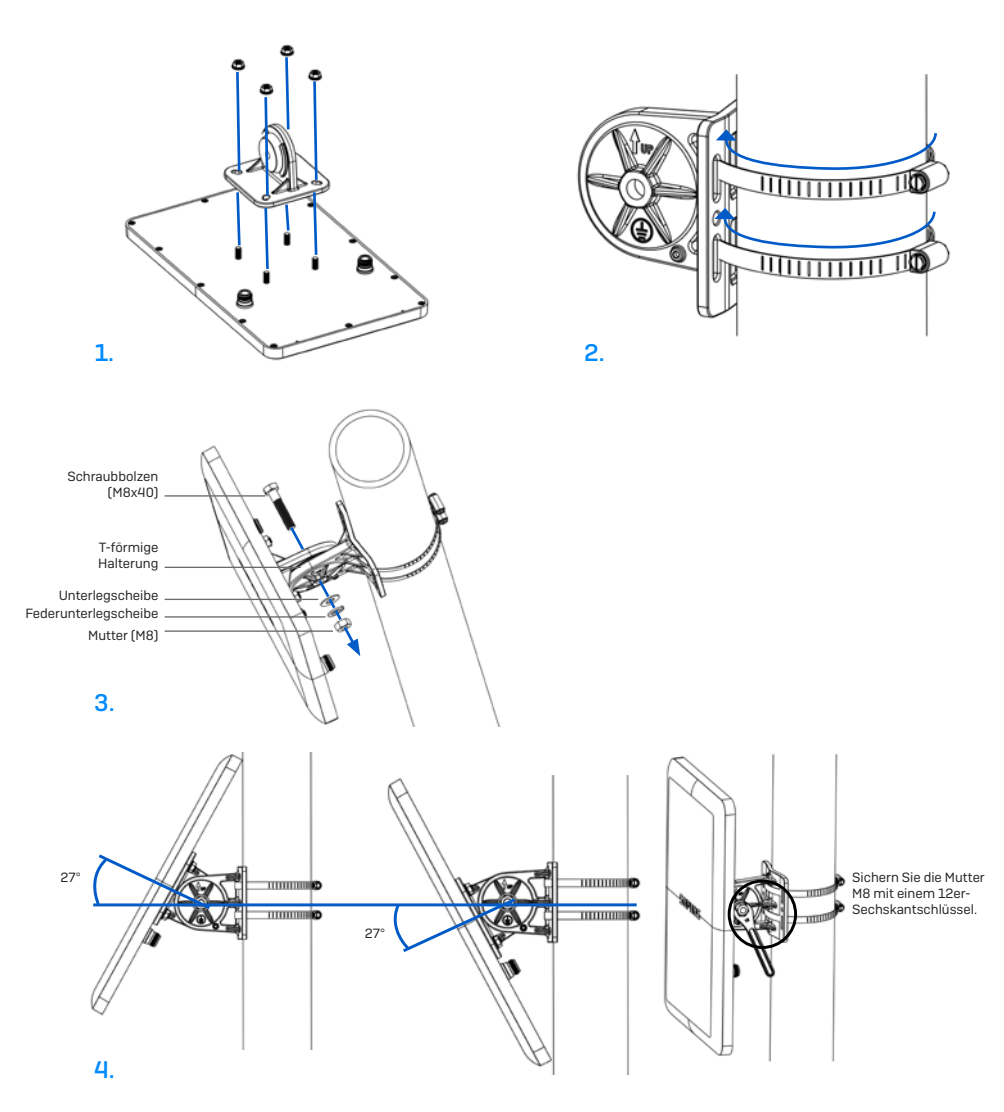

#### Verbinden der Sektor-/Richtantenne mit dem Access Point

Verbinden Sie die Antenne über die im Lieferumfang enthaltenen Kabel mit Ihrem Access Point AP6 420X. Sie können die Sektor-/Richtantennen sowohl mit den standardmäßigen Rundstrahlantennen als auch mit einer weiteren Sektor-/Richtantenne kombinieren.

Wählen Sie das Verbindungszenario aus, das Ihrem Anwendungsfall am ehesten entspricht (siehe Tabelle unten).

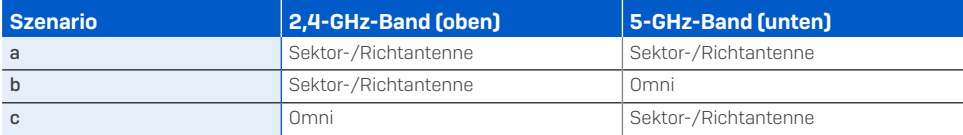

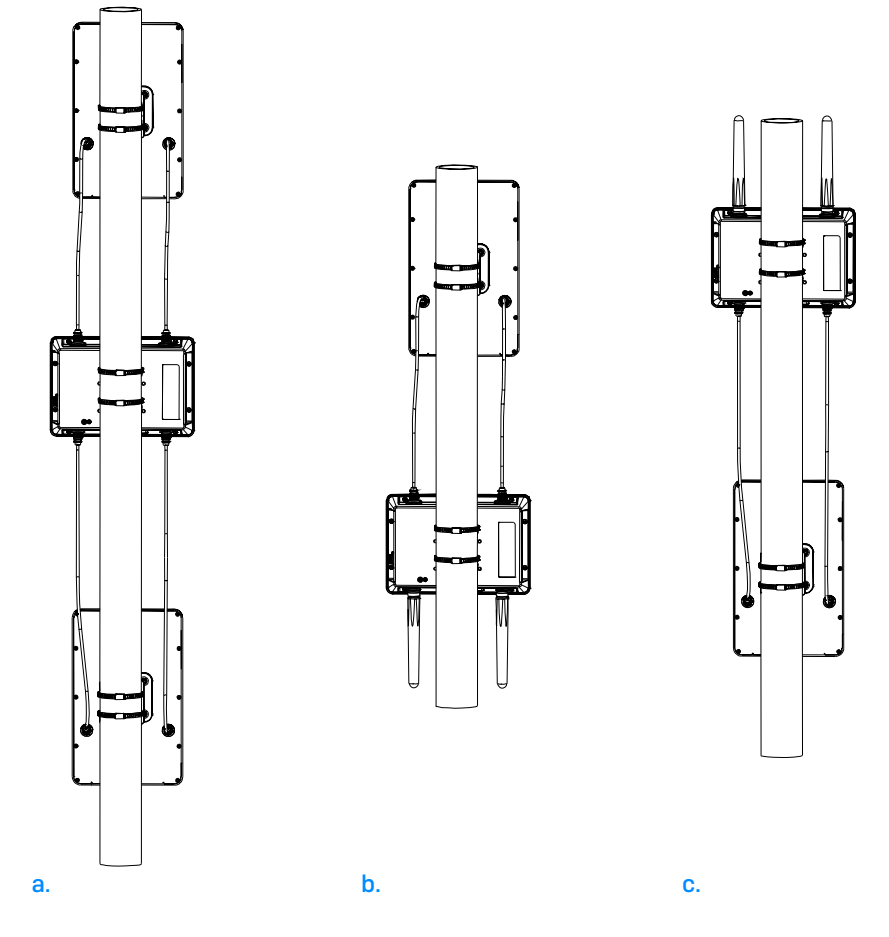

### Konfiguration der Software-Einstellungen für die Sektor-/ Richtantenne

Nehmen Sie nach dem Anschluss der externen Antenne in Ihrem Sophos Central Wireless Admin-Konto die entsprechenden Antennen-Einstellungen vor. Nach der Synchronisierung der vorgenommenen Konfiguration wird der AP neu gestartet und die korrekten Spannungswerte werden eingerichtet.

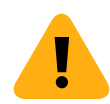

WARNUNG: Bei der falschen Konfiguration liegt der Access Point unter Umständen außerhalb der gesetzlichen Grenzwerte. Der Administrator ist für die ordnungsgemäße Konfiguration verantwortlich.

Betriebsanleitung AP6 420X

Sales DACH (Deutschland, Österreich, Schweiz) Tel.: +49 611 5858 0 E-Mail: [sales@sophos.de](mailto:sales%40sophos.de)

© Copyright 2024. Sophos Ltd. Alle Rechte vorbehalten.<br>Eingetragen in England und Wales No. 2096520, The Pentagon, Abingdon Science Park, Abingdon, OX14 3YP, GB<br>Sophos ist die eingetragene Marke von Sophos Ltd. Alle andere

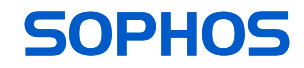